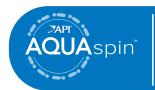

## Simple, Precise Digital Water Testing

# Quick Reference Guide

See the API® AQUASPIN™ manual for additional information

#### **SETUP**

### **BEFORE FIRST USE**

- Ensure the PC and meter have the latest software.
- 1. Go to: https://softwarecenter.lamotte.com
- 2. Select WaterLink Connect 2 software and then click "Free Download".
- 3. A prompt will appear if firmware updates are available. Select Update. Testing and data transfer will not be possible until firmware has been updated.
- Create your API AQUASPIN retailer login username and password by visiting https://www.apifishcare.com/store-register and clicking "Create account."
- You will need to enter the serial number of your meter to create your account. The serial number can be found on the bottom of your AQUASPIN meter or on your warranty card. Enter the serial number with hyphen(s) included.

#### **TESTING**

#### **CONNECTED TO A PC VIA USB\***

When the API AQUASPIN is connected to the PC via the USB cable, the meter touchscreen will become disabled and operation of the meter is performed using the API AQUASPIN website.

- 1. Connect the AQUASPIN meter to your PC via the USB cable.
- Next, initiate the AQUASPIN program by signing into your account at: https://www.apifishcare.com/loain
- 3. Refer to the FILL THE DISK section for this step.
- Place the filled disk into the AQUASPIN meter and cover the disk with the Universal Disk Cover. Close the meter lid.
- 5. Once signed into your retailer account, ask the customer if they have an AQUASPIN Advise account.
  - a. If the customer already has an account, enter their email address under the CONSUMER ACCOUNT LOOKUP section and select the tank name they are testing.
  - b. If the customer does not have an account, enter their email address and tank type under the REGISTER NEW CONSUMER ACCOUNT section.

- Next, select the disk type (the disk type can be found on the foil packet). Then, hit RUN TEST button on the computer screen. The meter will automatically begin the test.
- After a few minutes, the results will populate on the computer screen accompanied by API product recommendations.
- An option to email the results and recommendations to the customer is then made available and the results are saved to the customer's AQUASPIN Advise account.
- REMOVE THE DISK FROM THE CHAMBER. DISPOSE OF THE DISK. Disks left in the chamber can leak and damage the device. Do not store the disk cover on the hub.

\*If testing without a computer, please refer to the manual for instructions. NOTE: For water samples over 100 °F (38 °C) subtract 0.1 from pH result or, for the most accurate result, wait until water sample is below 90 °F (32 °C) to test.

#### **FILL THE DISK**

When the syringe is placed in the water sample and the plunger is pulled all the way up, the syringe will hold more than enough water to adequately fill the disk.

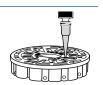

1. Fill the included syringe with the water sample. Then, locate the fill hole on the disk and slowly, with even pressure, begin to fill the disk with the syringe held vertically. The sample water will fill the chambers between the baffles in a counter-clockwise order. Each chamber will fill from the bottom to the top. Sample water should be added until the sample water in the fourth chamber fills to the top of the chamber slightly past the embossed fill line (it is ok to fill slightly past the fill line).

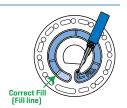

If the disk is overfilled, sample water will flow out of the overflow hole in the center of the disk. If this happens, be sure to dry the disk completely before running the test.

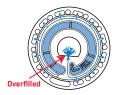

3. DO NOT underfill the disk. If the disk is under filled, the reagent chambers will not fill entirely and results will be inaccurate.

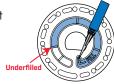

4. Do not introduce air bubbles into the disk. The reagent chambers will not fill entirely and results will be inaccurate. As soon as a bubble starts to form, pull back on the plunger to draw the bubble out of the disk. Begin the filling process again.

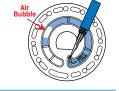

5. Wet disks should be dried thoroughly with the included lint-free wipe. The disk should be handled on the edges only. The disk should be filled and used within 10 minutes. They cannot be filled ahead of time. Refer to Step 4 under the TESTING section for next steps.

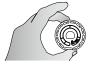

#### **HELPFUL TIPS**

- DO NOT fill disk while in the meter. Fill the disk on a clean, dry surface.
- The disk should not contain any large air bubbles. Air bubbles will result in erroneous results.
- Empty syringe of previous water sample before filling with next water sample.
- Remove the filled disk from the meter after testing.
- Disks are sensitive to moisture and UV light.
   Only open new disk packaging when needed for a new test.
- Store new, packaged disks between 70°-80°
   F (21° 27° C).
- Disks cannot be used more than once. For details on disk disposal, refer to the manual.
- Keep the chamber clean and dry. Gently swab LED and photodiode lenses located around the hub with a cotton swab dampened with streak-free window cleaner. Do not use alcohol. It will leave a thin film over the lenses when dry.
- Remove salt residue daily. Salt will damage the meter and cause inaccurate results. See the CLEANING section in the manual.
- Test results that are out of range of the reagent system will be RED. If the concentration for one test factor is significantly out of range, the accuracy of the results for the other test factors may be affected. For details see RANGES and SALTWATER SAMPLE DILUTION in the manual.
- Do not store the disk cover on the hub.

### CONTACT

- For questions or comments regarding the AQUASPIN meter or disks, please contact: LaMotte Company by calling 1-800-344-3100, ext. 3 or by emailing softwaresupport@lamotte.com
- For questions or comments regarding API AQUASPIN or API products please contact: Mars Fishcare by calling 1-800-847-0659 or by emailing APITechServices@effem.com
- To order more disks or additional meters, shop here: www.shop.apifishcare.com

Manufactured by: LaMotte Company, 802 Washington Ave Chestertown, MD 21620 800-344-3100 | www.lamotte.com

Disk Patent No. 8,734,734 **AP-3580-QG** | **03.20.2023** | **REV1**